## **Coding with Scratch: Learning Loops:** Repeat until Loops

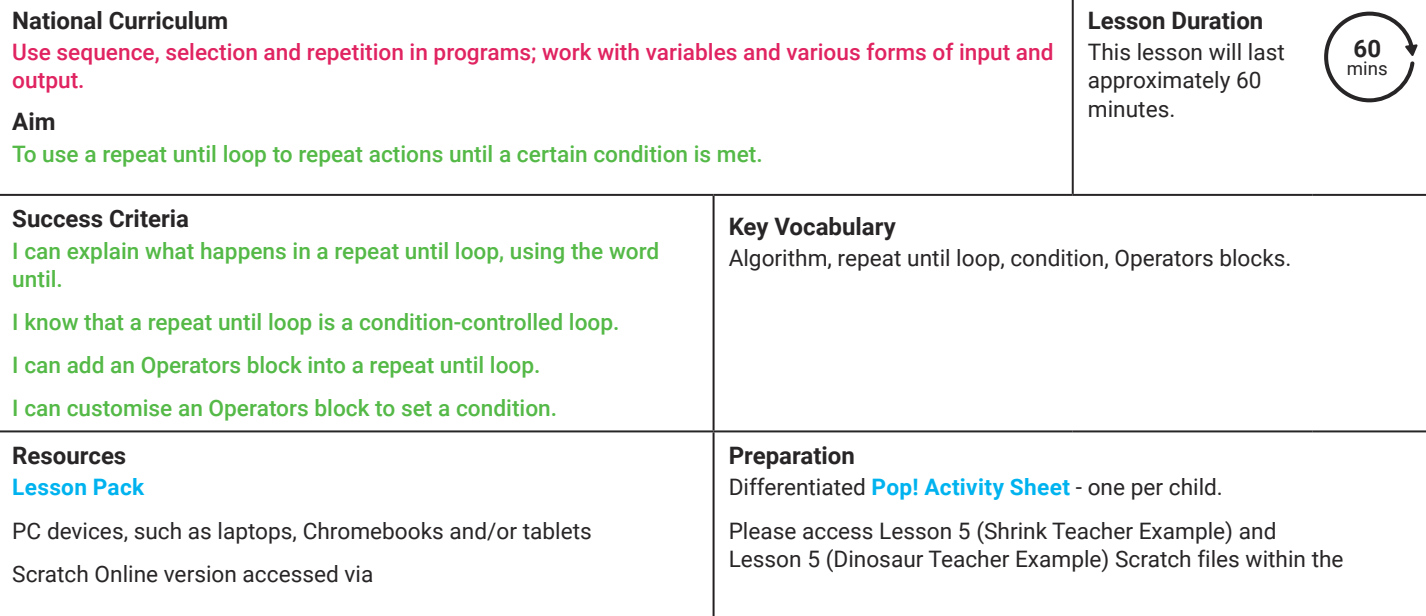

Prior Learning: From previous lessons, children will be familiar with the repeat loop and the forever loop and will have had the opportunity to apply these practically when creating algorithms in Scratch.

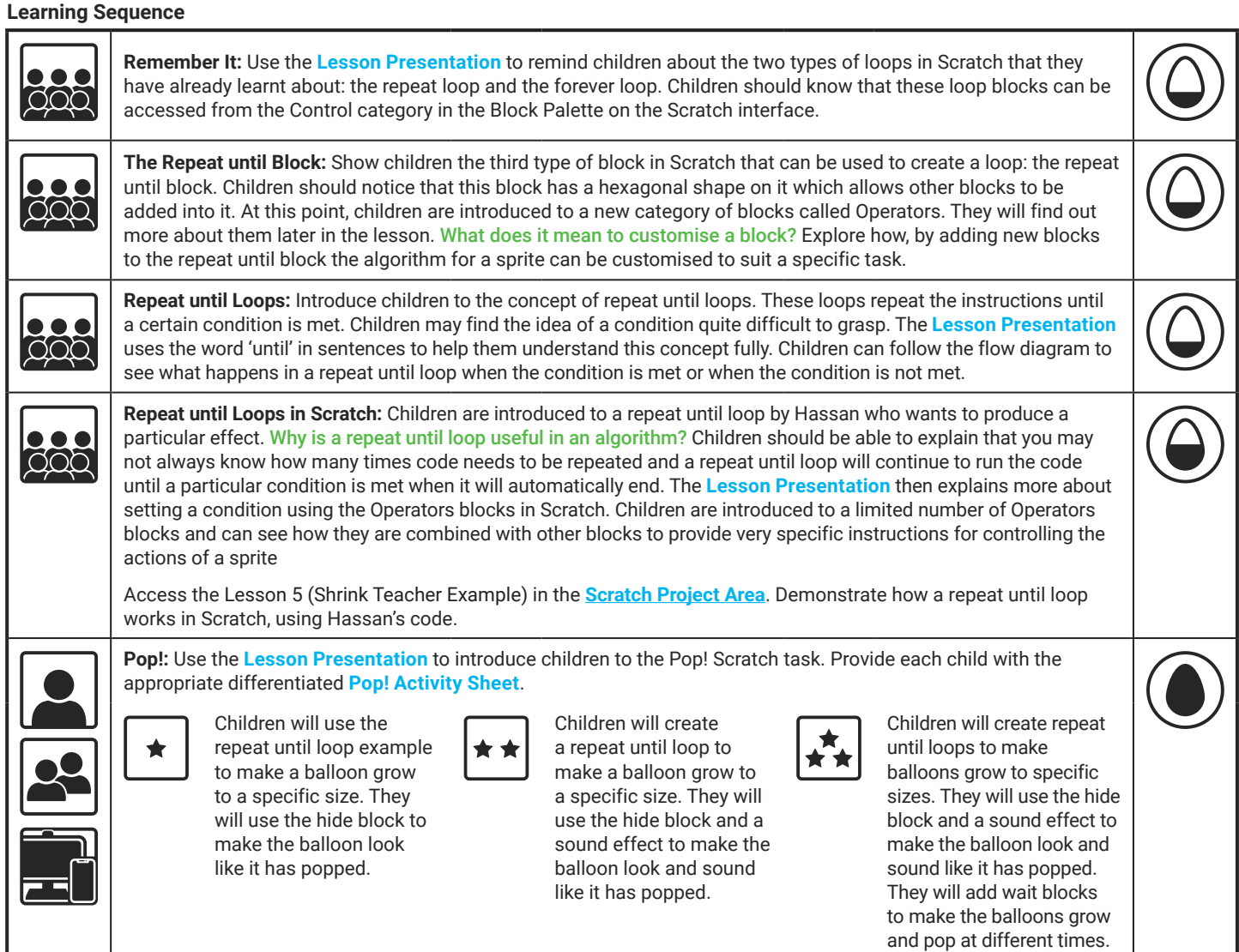

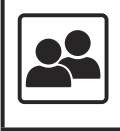

**Explain It:** Use the **Lesson Presentation** to share an algorithm that includes a repeat until loop. Ask the children to talk to their partners about what they think will happen. Watch **Lesson 5 (Dinosaur Teacher Example)** and compare children's answers. Encourage children to think creatively about what block they may like to add on to this algorithm. Options could include a say hello block or a hide block.

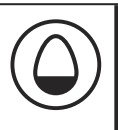

#### **Explore**it

Countit: Provide children with the instruction: Count in steps of… until you reach or pass the number…

Provide children with a die and a pack of number cards to 100. Children roll the die to find out what size steps to count in. They take a random number card to find out what number they will need to reach or pass before they stop counting. A great way to use a repeat until loop to practise counting skills.

Codeit: Give children the opportunity to try out their own coding skills using repeat until blocks in Scratch. Can they make sprites move in a direction until they reach a certain distance? Can they make a sprite sing louder until a certain volume has been reached?

**Assessment Notes:**

#### **Disclaimers:**

#### **External Links:**

This resource contains links to external websites and/or external apps. Please be aware that the inclusion of any link in this resource should not be taken as an endorsement of any kind by Twinkl of the linked website and/or app, or any association with its operators. You should also be aware that we have no control over the availability of the linked pages and/or apps. If the link is not working, please let us know by contacting TwinklCares and we will try to fix it although we can assume no responsibility if this is the case. We are not responsible for the content of external sites and/or external apps.

#### **Scratch Safety:**

Showing or creating the flashing sprite effect could be problematic for children with conditions such as epilepsy. Discretion is advised.

# **Computing** Coding with Scratch: Learning Loops

Computing| Coding with Scratch: Learning Loops | Repeat until Loops | Lesson 5

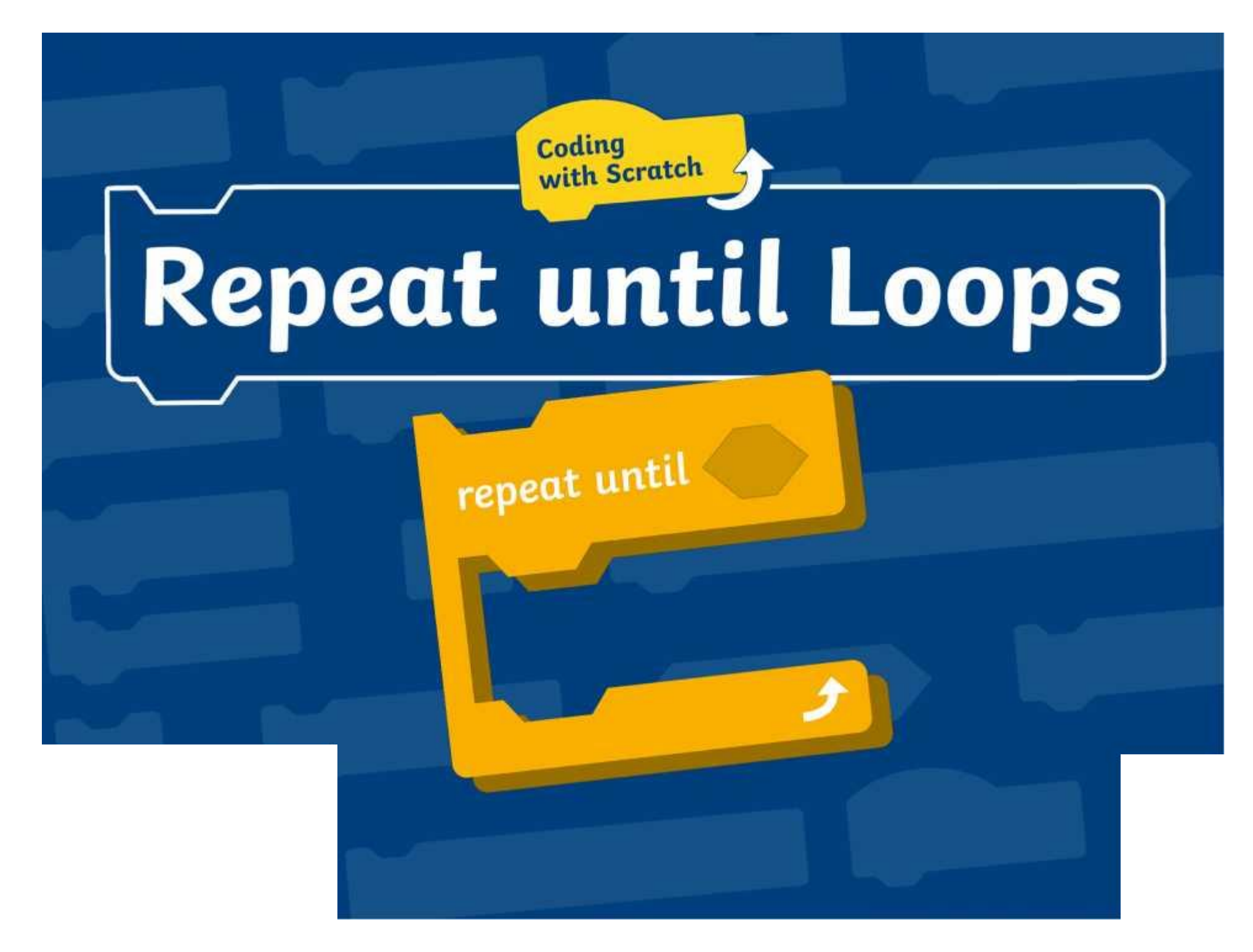

# **Question Marks**

**This is Quizby. He is a question mark who loves to ask questions.**

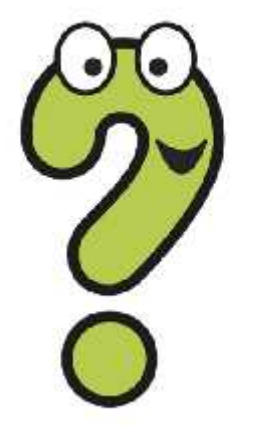

When you see a question mark icon like this in the **Lesson Presentation**, it can be clicked on to reveal one of Quizby's questions.

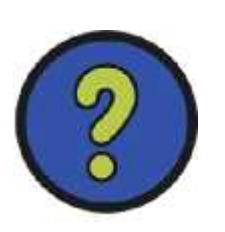

The questions that appear next to these question marks will help you to think about the key learning throughout the lesson.

## **Aim**

To use a repeat until loop to repeat actions until a certain condition is met.

# **Success Criteria**

I can explain what happens in a repeat until loop, using the word until.

I know that a repeat until loop is a condition-controlled loop.

I can add an Operators block into a repeat until loop.

I can customise an Operators block to set a condition.

## **Remember It**

**Talk About It:** Can you remember the two types of loops in Scratch that you have already learnt about? Talk to your partner and see what you can remember about each loop.

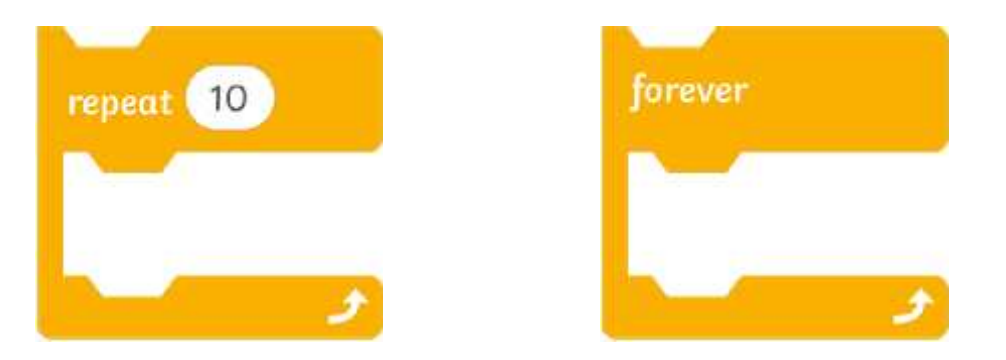

The **repeat** loop and the **forever** loop are made using specific blocks. These blocks can be found in the **Control** category in the **Block Palette** in Scratch. Click on each block to find out more about it.

# **Remember It**

This is the **repeat** block. The **repeat** block can be used to make a count-controlled loop. This loop repeats the instructions inside the loop a specified number of times. How often will the instructions be repeated in this loop?

 $net 10$ 

Back

# **Remember It**

This is the **forever** block. The **forever** block can be used to make a **forever** loop. The instructions inside the loop will be repeated without end unless the loop is stopped. What is another name for a **forever** loop?

Back

# **The Repeat until Block**

The third type of loop in Scratch is called a repeat until loop. This loop can be created using the **repeat until** block from the **Control** category.

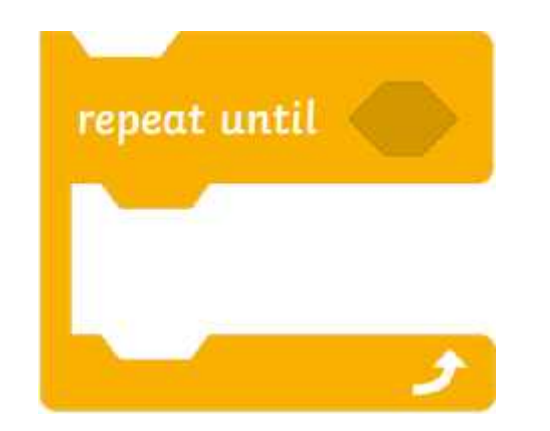

**Think About It:** What do you notice about the **repeat until** block? How is it different from the other loop blocks you have looked at?

# **The Repeat until Block**

You have probably noticed that there is a new hexagonal shape at the top of the **repeat until** block.

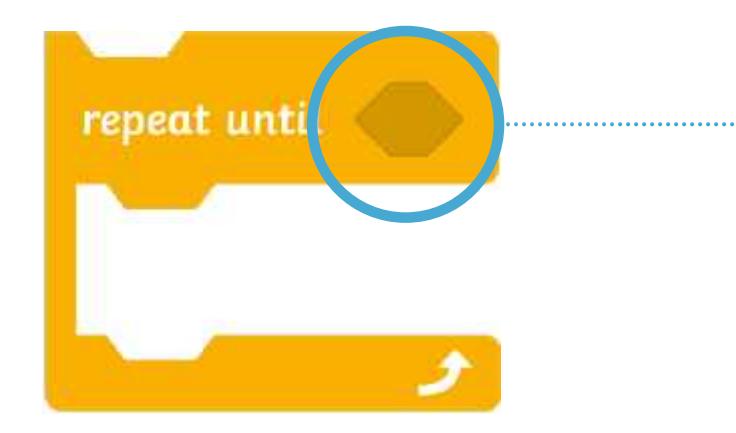

This hexagonal shape allows you to customise the **repeat until** block by adding blocks from the **Operators** category.

You may not have used **Operators** blocks before but do not worry. You will find out more about them later in the lesson.

> What does it mean to **customise** a block? **X**

Repeat until loops repeat the instructions inside the loop over and over again until a certain condition is met

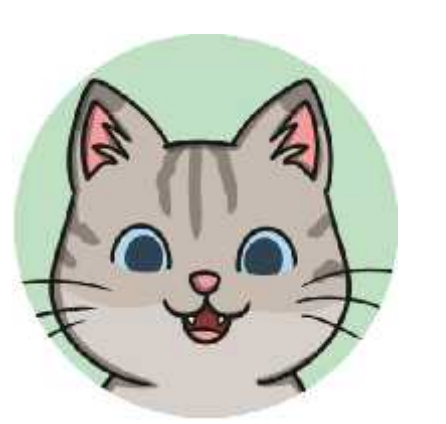

That is a confusing sentence. I don't think I understand. What is a condition?

You are right Cat. Condition is a tricky new word. Let's see if we can explain things a bit more clearly for you.

We use repeat until loops everyday in our sentences. Let's think about that word 'until'. It means 'up to the point of something happening'. Look at the sentence below.

## **John kept walking until he reached his friend's house.**

The action repeats until… This condition is met.

Let's look at some more everyday repeat until loops.

Look at these sentences. What action is being repeated? Can you spot the condition that must be met for the action to stop?

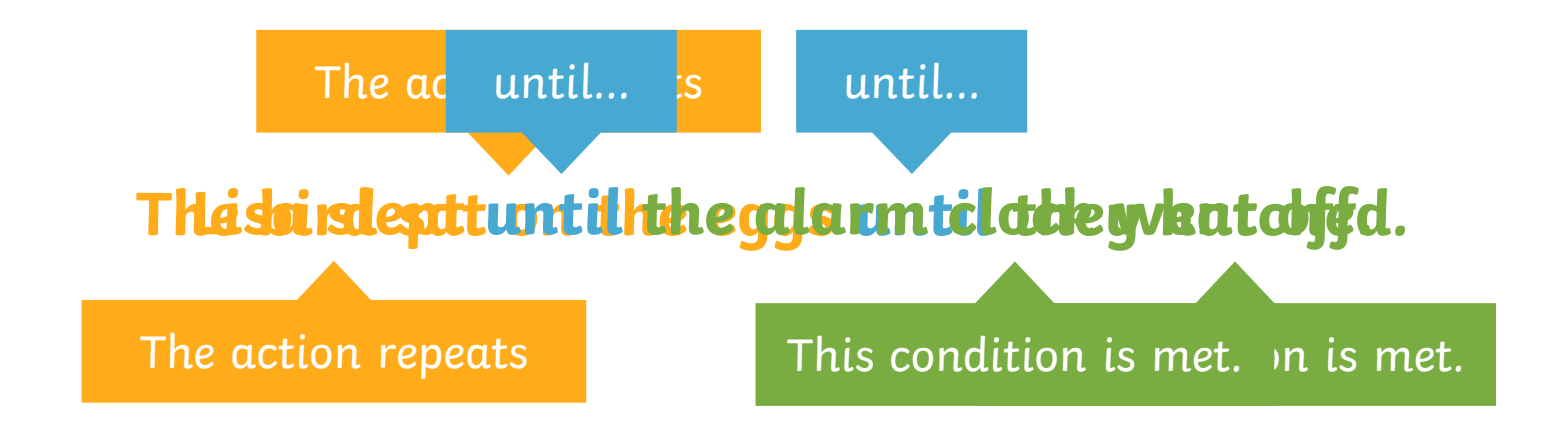

**Talk About It:** Can you think of a sentence that uses the word until and share it with your partner?

Repeat until loops in Scratch are **condition-controlled** loops. They keep repeating the instructions inside the loop and checking to see if the condition has been met. The loop will stop when the condition has been met.

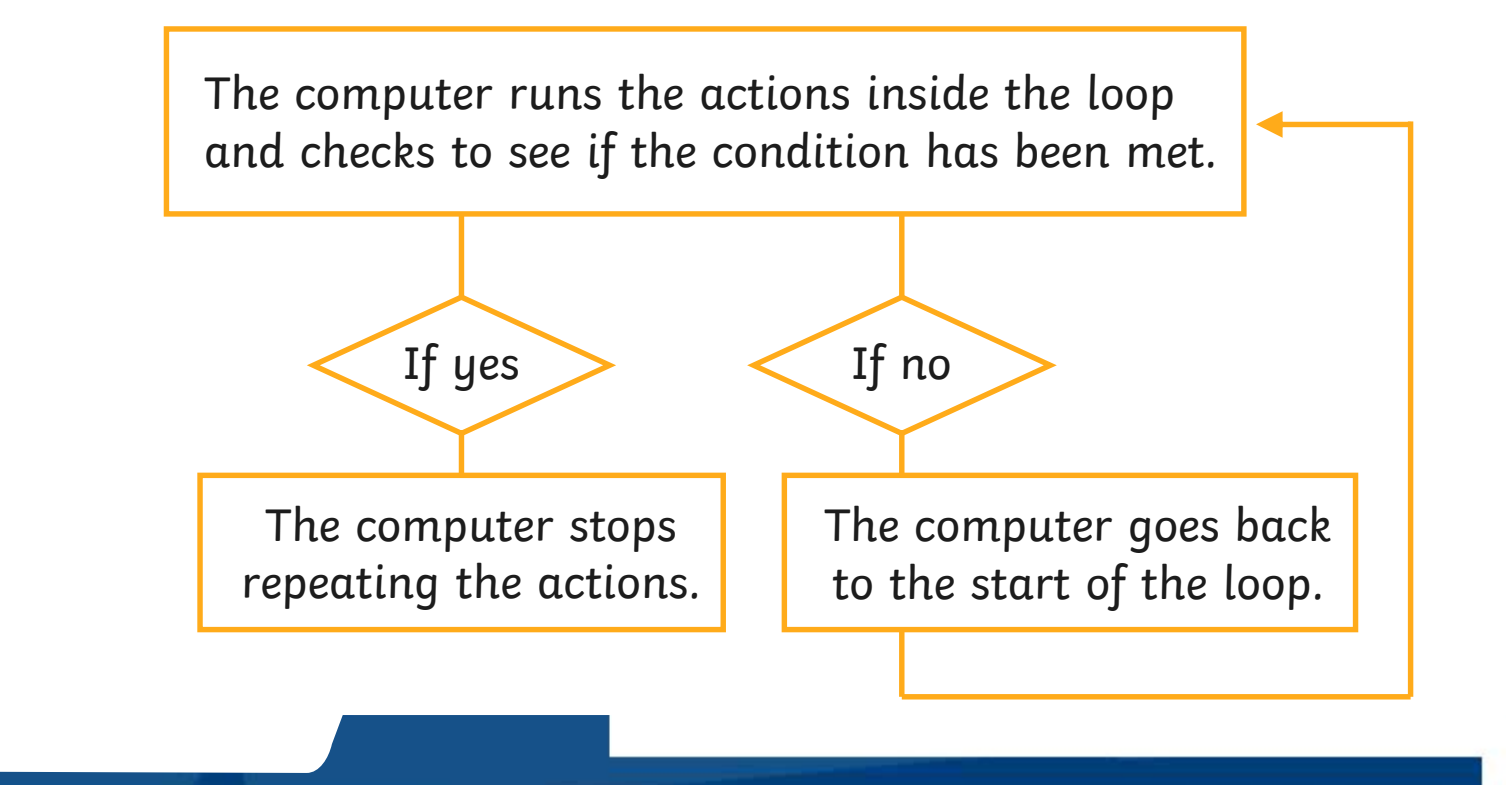

Hassan wants to write an algorithm to make a sprite get smaller until it reaches a certain size.

Have you spotted the key word in the sentence that will help Hassan pick the correct loop to use in his algorithm?

The key word is **until**. Hassan will need to use a **repeat until** loop in his algorithm.

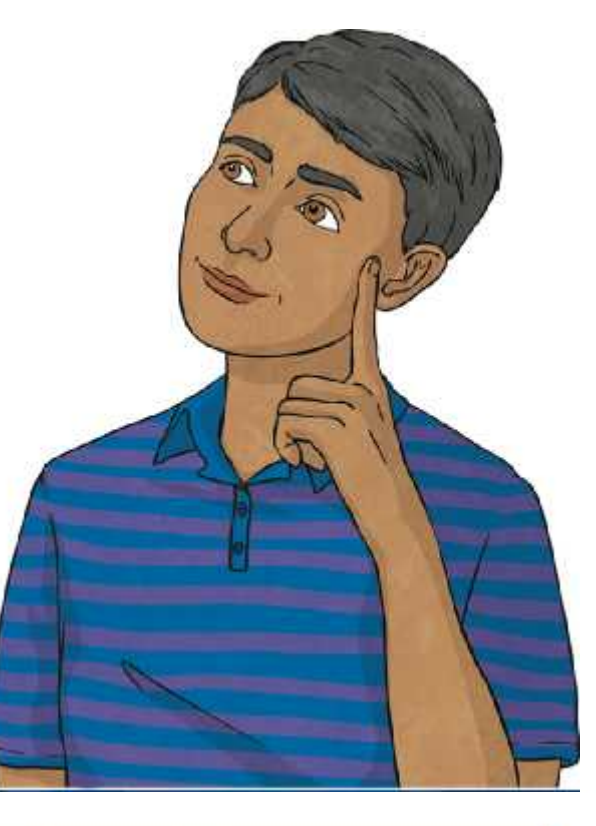

Hassan has started writing his algorithm. He has used the **repeat until** block and has placed some instructions inside the block.

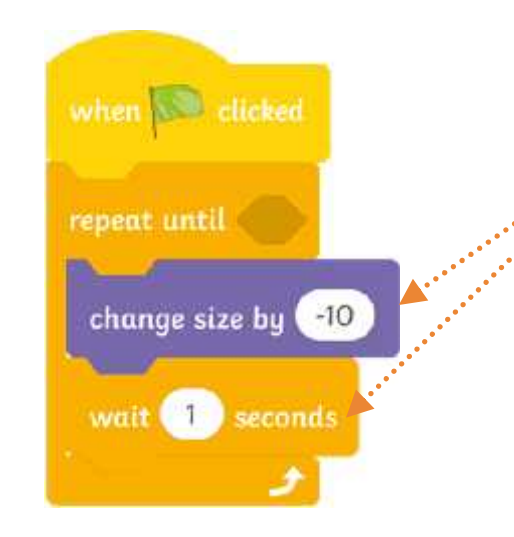

These instructions will be repeated because they are inside the loop.

Can you explain what is going to happen to the sprite?

Oops! Hassan has forgotten something in his algorithm. Can you spot what is missing?

Did you notice the empty hexagonal space on the **repeat until** block? Hassan will need to add some more information into this space so that the loop knows when to stop running. This information is called a condition.

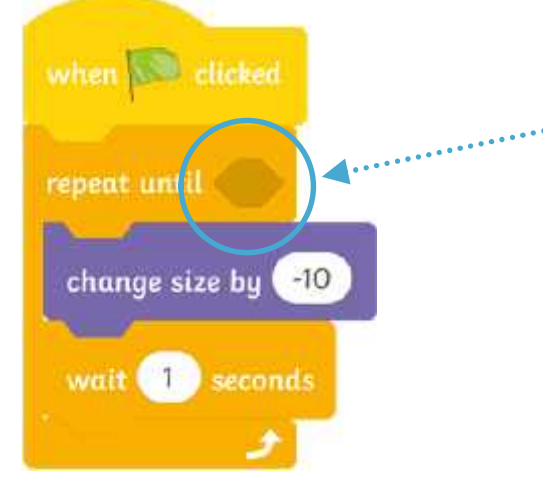

Hassan can add a condition to the loop by using an **Operators** block. What shape do you think the **Operators** block will be?

Did you think that the **Operators** block would be hexagonal? If you did, you are right! The **Operators** blocks are shaped to fit into the hexagonal shape on the **repeat until** block. (Some **Operators** blocks are oval in shape but

they won't be used when the disk of today.)

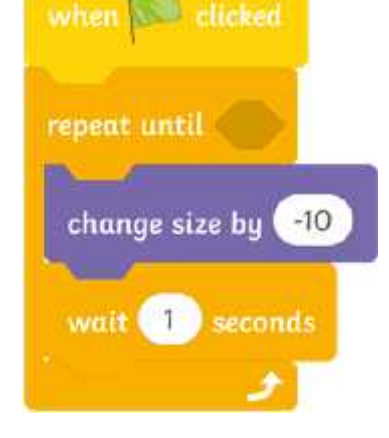

Which of these **Operators** blocks would make a good condition for Hassan's algorithm?

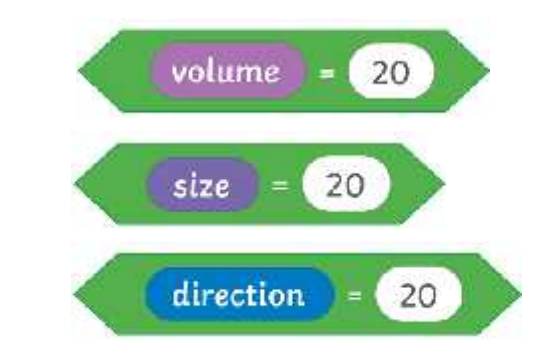

Hassan wants his sprite to get smaller in size so it would be sensible to add a condition that tells the sprite to get smaller until it reaches a certain size.

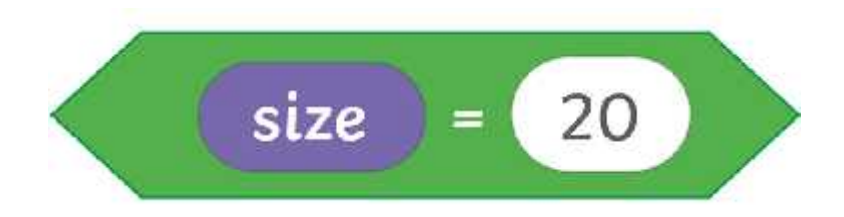

This block tells the computer to repeat the instructions in the loop until the sprite size equals 20. When the sprite is size 20, the loop will stop.

**Operators** blocks contain areas that can be customised by dragging other blocks into them. Can you see the areas that can be customised on these **Operators** blocks?

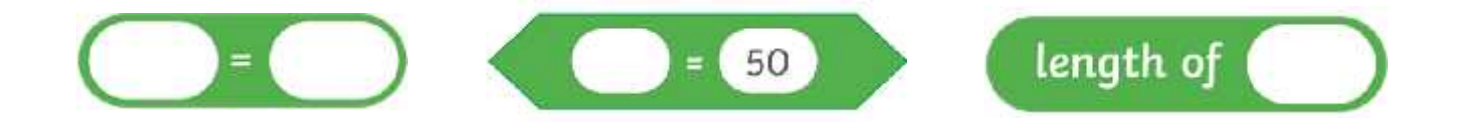

Hassan's **Operators** block has been customised by adding the **size** block into the white area. In Scratch, the number is set to 50 but Hassan has changed the number to 20.

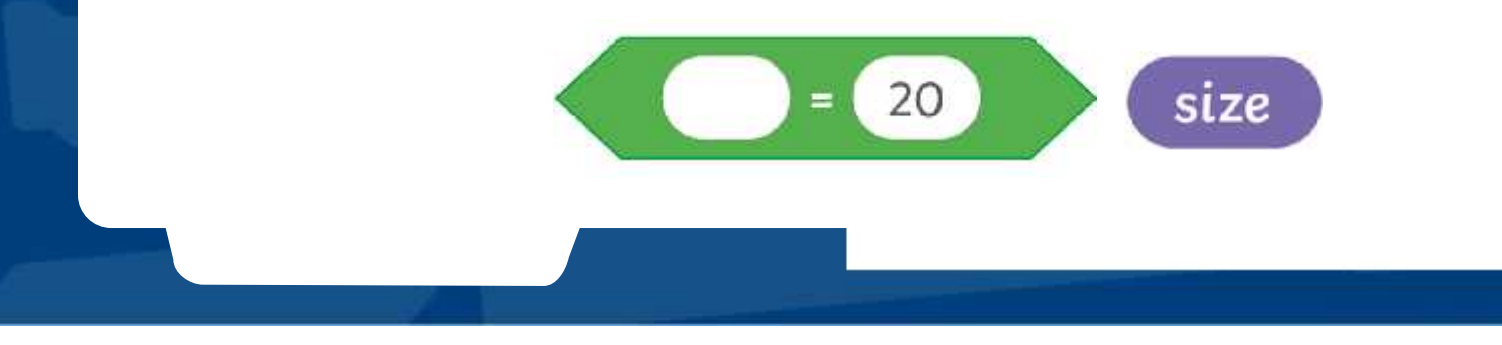

Hassan can now finish his algorithm. Watch **Lesson 5 (Shrink Teacher Example)** to see if Hassan's algorithm works.

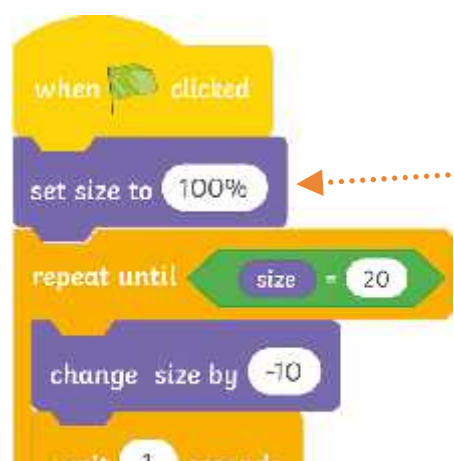

Hassan has added this block above the **repeat until** loop. Why do think that he has this block?

By adding the **set size to 100%** block at the beginning of the loop, Hassan's sprite will always return to its original size before shrinking. Great idea Hassan. Without that block your sprite would shrink so much it would disappear altogether.

## **Pop!**

Now it is your turn. Hassan was making sprites get smaller but your task is to substant anticon in the middle of the blow up balloons and make stage stage stage of Balloon 1 to 50% of them bigger, until they POP! Have a look at the challenges state to block. Increasing or ON YOUR **Pop! Activity Sheet** will change the size of the sprite. and see if you can write the algorithms to complete them.

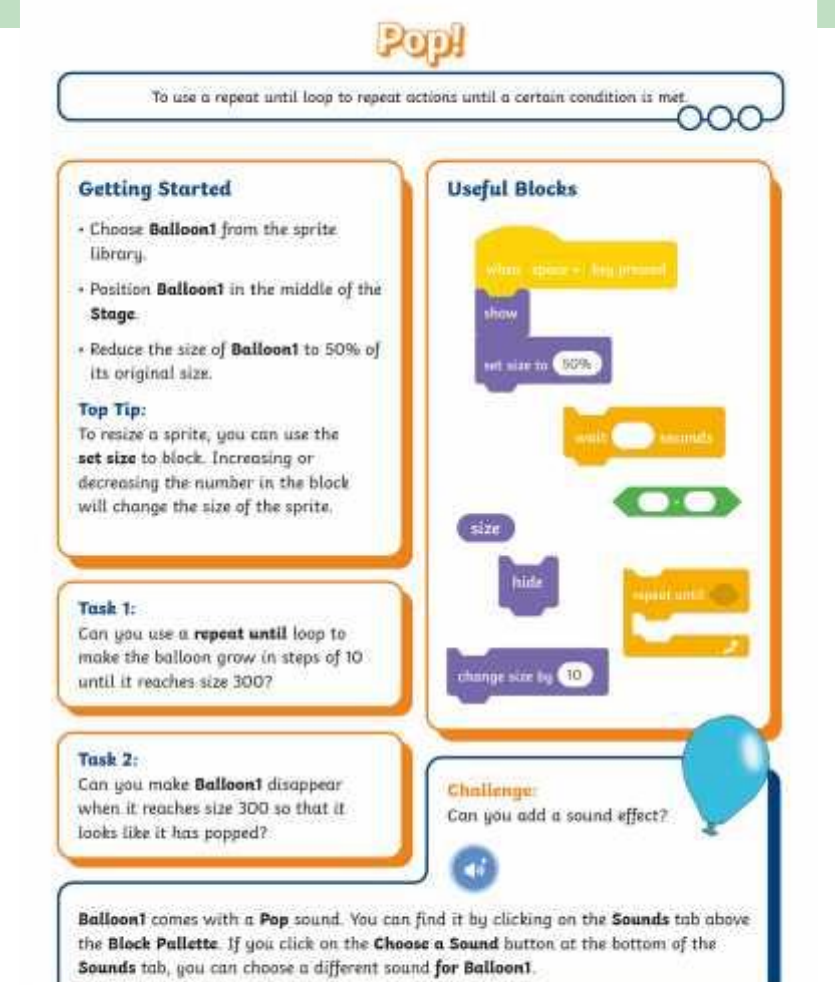

## **Explain It**

In the rist algorither in this can be a repeat of the term of the moving in the moving of the can be a repeated with the can be a repeated with the can be a repeated with the case of the can be a repeated with the case of tou**ching Pinosauri**vill happen. Use these words to help you. In this *<u>RAD</u>* **Pingsaur2** will keep the loop?.... until ........................ Watch **Lesson 5 (Dinosaur Teacher Example)** to see the algorithm in detibk. What **Coulanysa** add after the loop?….. until

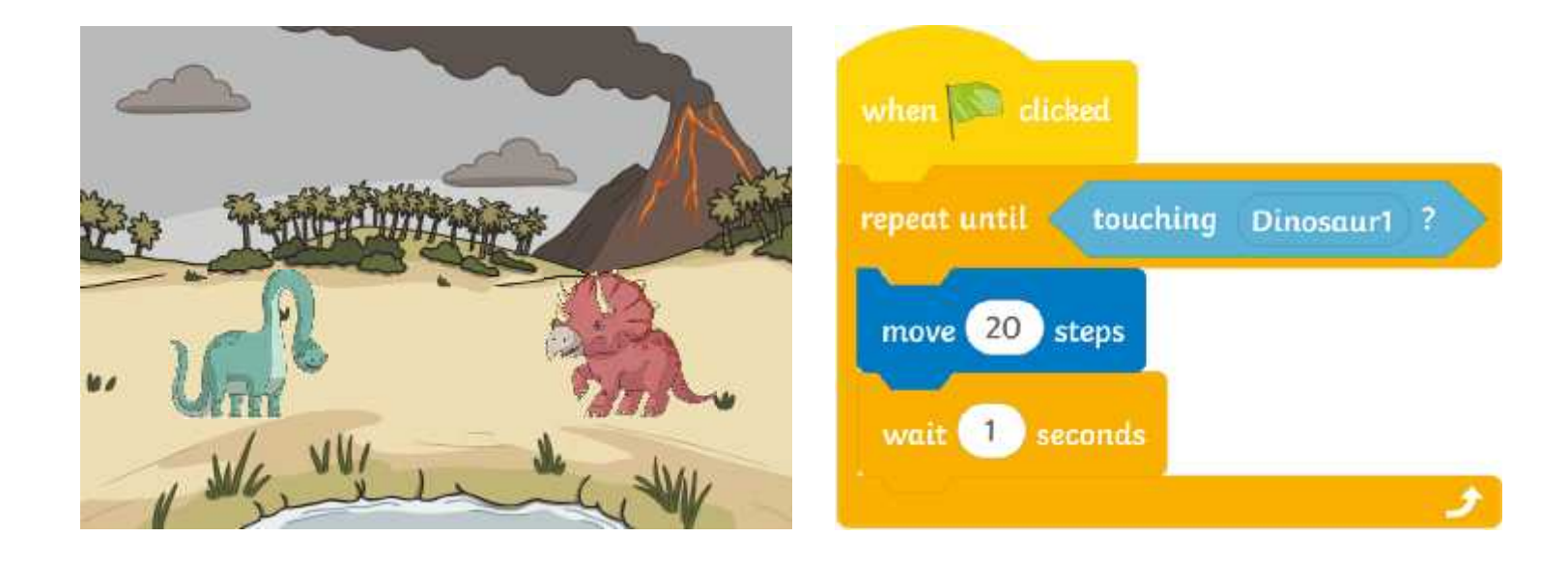

## **Aim**

To use a repeat until loop to repeat actions until a certain condition is met.

# **Success Criteria**

I can explain what happens in a repeat until loop, using the word until.

I know that a repeat until loop is a condition-controlled loop.

I can add an Operators block into a repeat until loop.

I can customise an Operators block to set a condition.

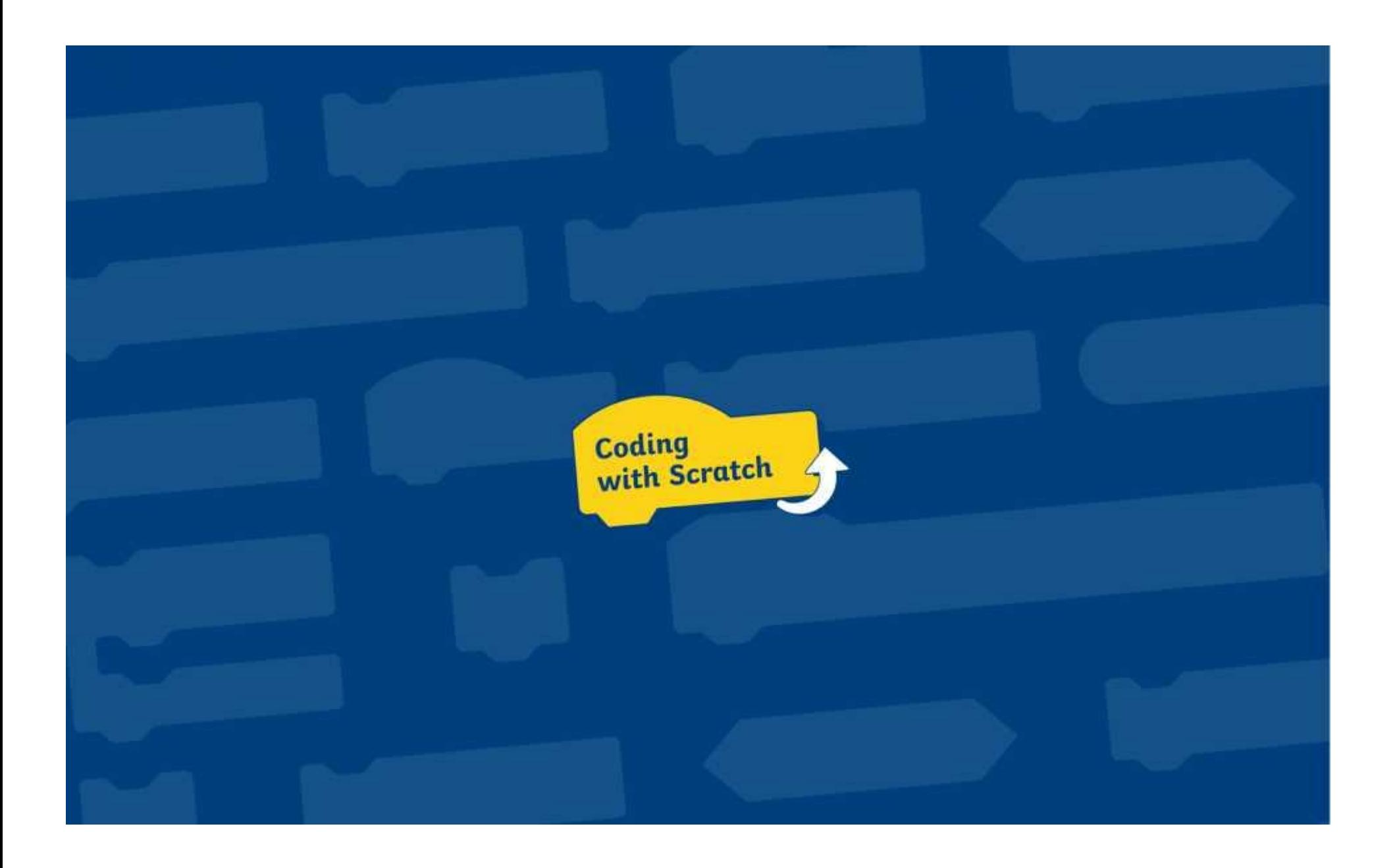

To use a repeat until loop to repeat actions until a certain condition is met.

### **Getting Started**

- Delete the Scratch **Cat** sprite.
- Choose **Balloon1** from the sprite library.
- Position **Balloon1** in the middle of the **Stage**.
- Reduce the size of **Balloon1** to 50% of its original size.

#### **Top Tip:**

To resize a sprite, you can use the **set size** to block. Increasing or decreasing the number in the block will change the size of the sprite.

Add the useful blocks shown on the right to the **Code Area**.

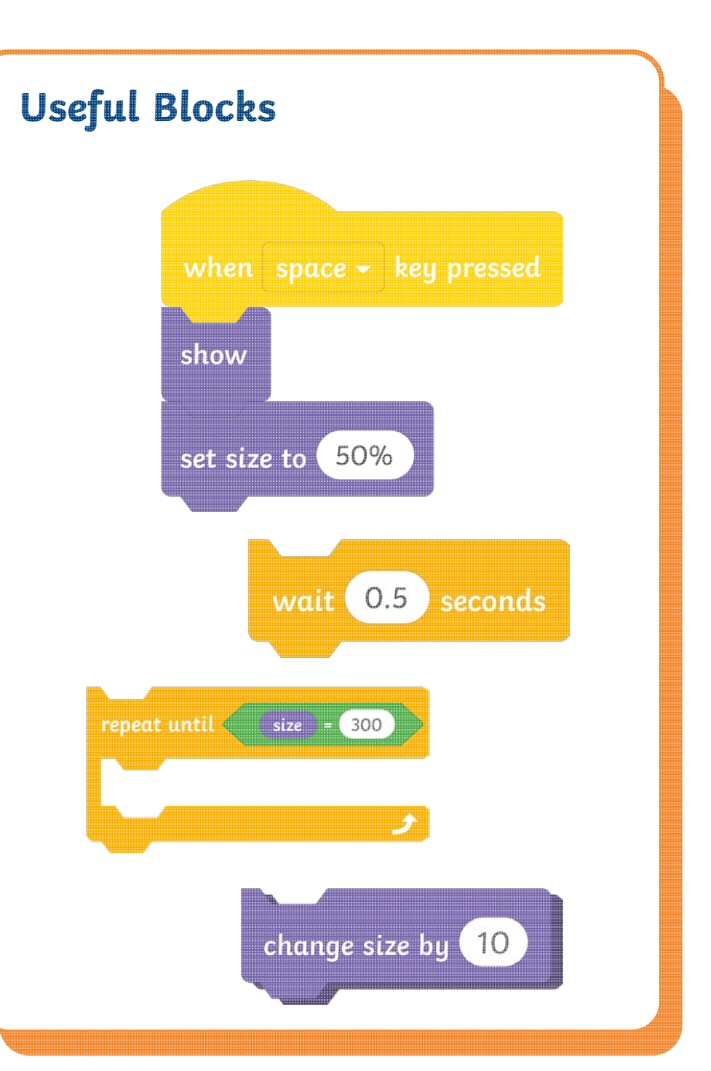

hide

#### **Task:**

Sequence the useful blocks to create an algorithm that makes **Balloon1**  increase in size. Use the **repeat until** loop to make the balloon grow in steps of 10 until it reaches size 300.

#### **Challenge:**

Can you make the balloon disappear as though it has popped?

This block may be useful:

To use a repeat until loop to repeat actions until a certain condition is met.

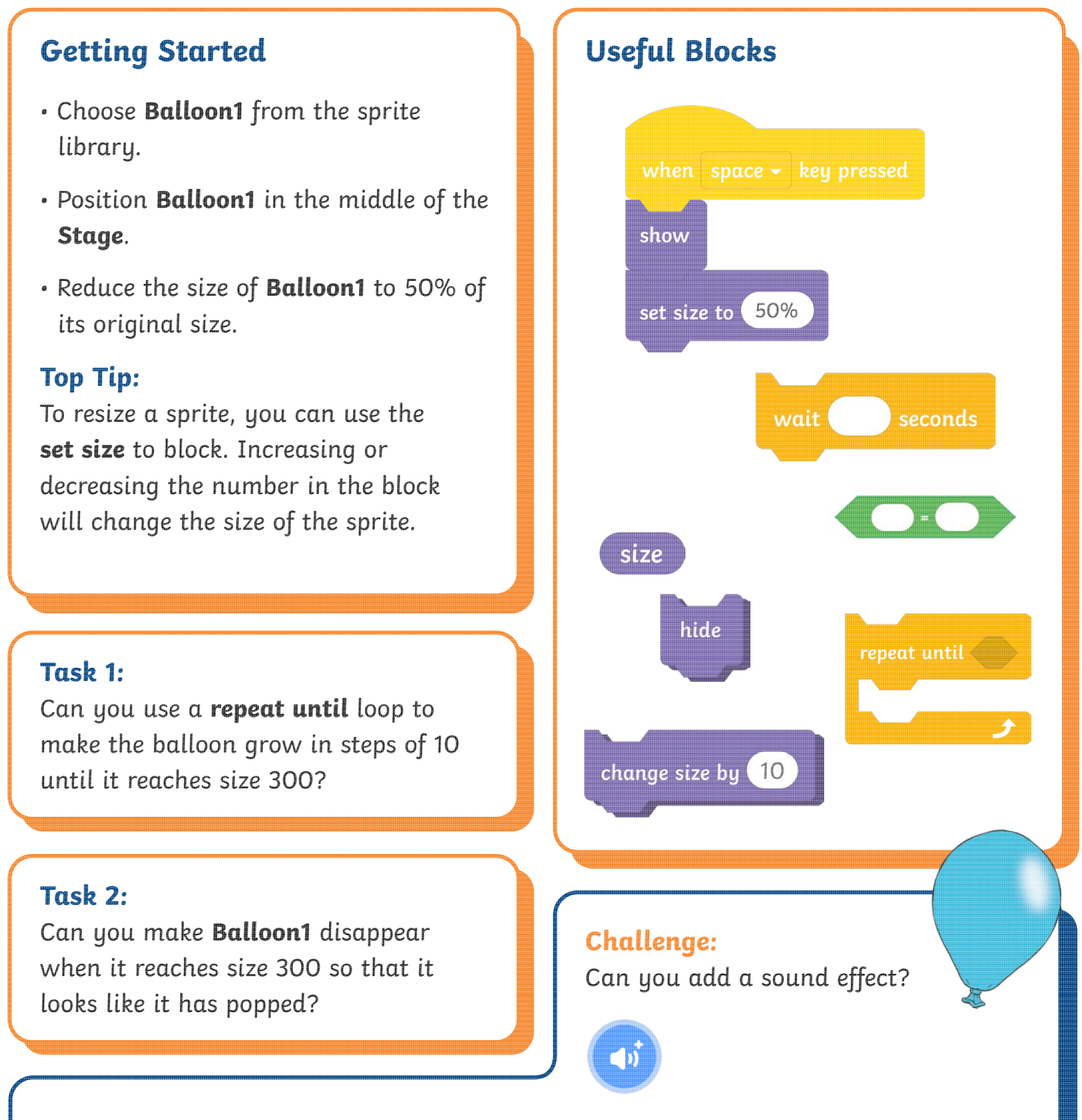

**Balloon1** comes with a **Pop** sound. You can find it by clicking on the **Sounds** tab above the **Block Pallette**. If you click on the **Choose a Sound** button at the bottom of the **Sounds** tab, you can choose a different sound **for Balloon1**.

To use a repeat until loop to repeat actions until a certain condition is met.

### **Getting Started**

- Choose **Balloon1** from the sprite library.
- Position **Balloon1** in the middle of the **Stage**.
- Reduce the size of **Balloon1** to 50% of its original size.

### **Top Tip:**

To resize a sprite,you can use the **set size** to block. Increasing or decreasing the number in the block will change the size of the sprite.

### **Task:**

Can you use a **repeat until** loop to make the balloon grow in steps of 10 until it reaches size 300?

### **Task 2:**

Can you make **Balloon1** disappear when it reaches size 300 so that it looks like it has popped?

### **Task 3:**

Can you add a sound effect? **Balloon1** comes with a **Pop** sound. You can find it by clicking on the **Sounds tab** above the **Block Pallette**. If you click on the **Choose a Sound** button at the bottom of the Sounds tab, you can choose a different sound for **Balloon1**.

**Useful Blocks**

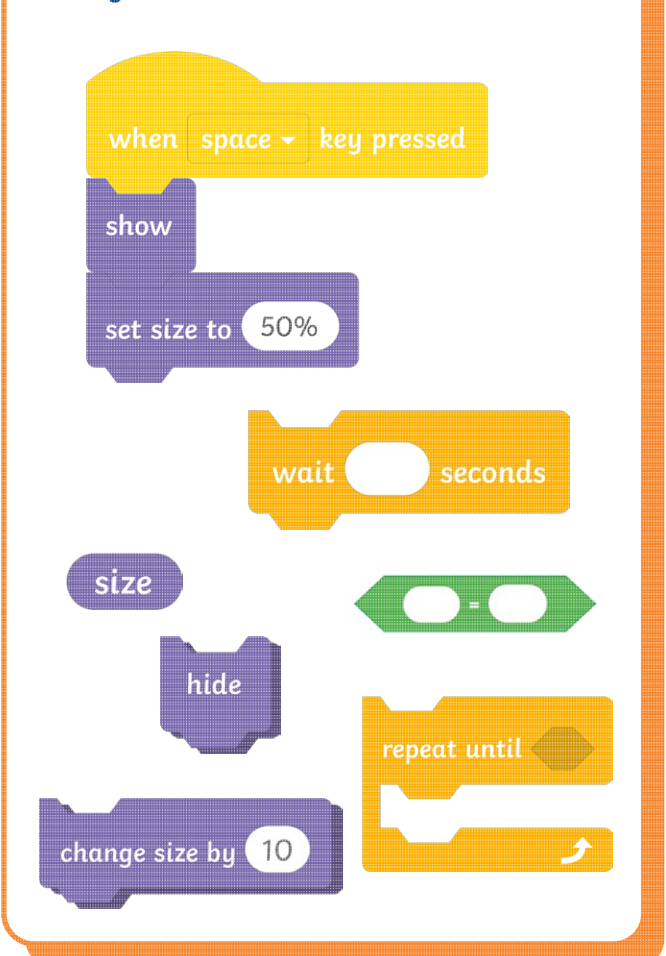

### **Challenge:**

Can you add more balloons? Duplicate and edit the algorithm from the first balloon to save time. How will you make the balloons grow and pop at different times?

### **Top Tip:**

Right-click on the algorithm to duplicate it. Remember to delete any code you do not want for each sprite.

**EBIN** 

# Pop! **Possible Solutions**

These tasks are very open-ended and children will solve them in different ways. The following solutions provide children with example algorithms but some areas have been left blank as children will add their own wait time and positions.

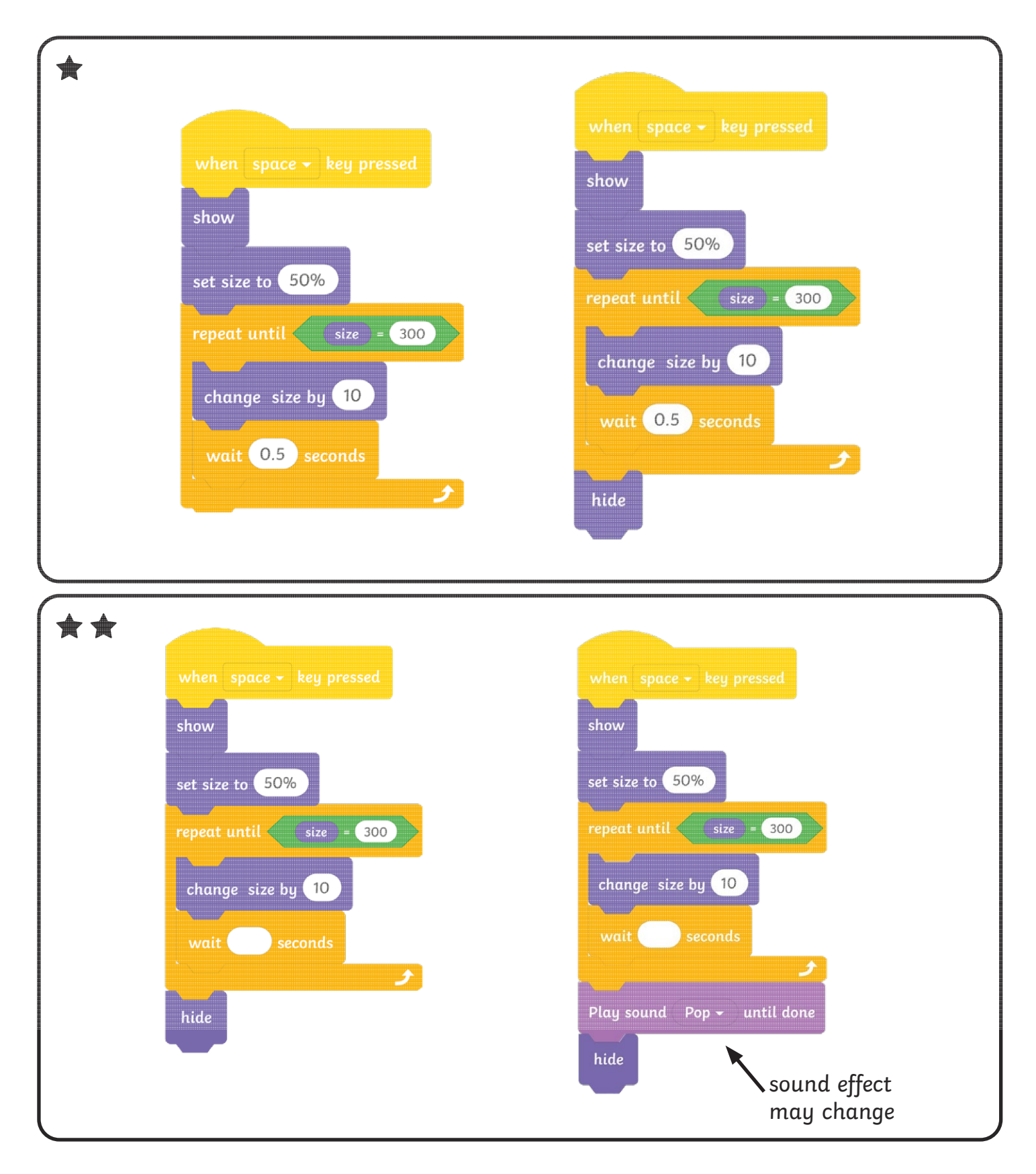

# Pop! **Possible Solutions**

These tasks are very open-ended and children will solve them in different ways. The following solutions provide children with example algorithms but some areas have been left blank as children will add their own wait time and positions.

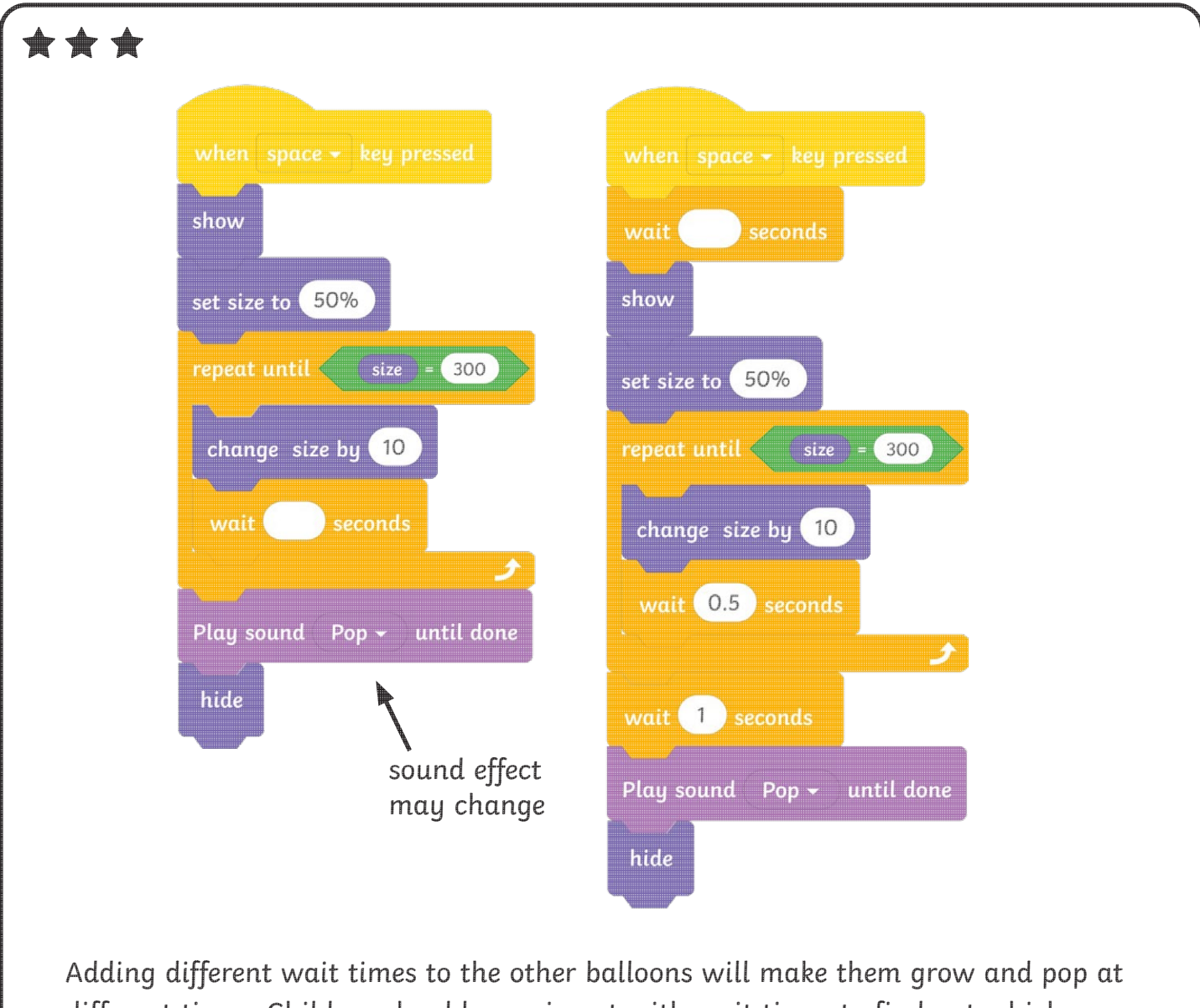

different times. Children should experiment with wait times to find out which ones work best.

To use a repeat until loop to repeat actions until a certain condition is met.

### **Getting Started**

- Delete the Scratch **Cat** sprite.
- Choose **Balloon1** from the sprite library.
- Position **Balloon1** in the middle of the **Stage**.
- Reduce the size of **Balloon1** to 50% of its original size.

#### **Top Tip:**

To resize a sprite, you can use the **set size** to block. Increasing or decreasing the number in the block will change the size of the sprite.

Add the useful blocks shown on the right to the **Code Area**.

# **Useful Blocks** show set size to 50% wait 0.5 seconds repeat until  $\langle$  $\overline{\text{size}}$  = 300 change size by 10

hide

#### **Task:**

Sequence the useful blocks to create an algorithm that makes **Balloon1**  increase in size. Use the **repeat until** loop to make the balloon grow in steps of 10 until it reaches size 300.

#### **Challenge:**

Can you make the balloon disappear as though it has popped?

This block may be useful:

To use a repeat until loop to repeat actions until a certain condition is met.

### **Useful Blocks Getting Started** • Choose **Balloon1** from the sprite library. • Position **Balloon1** in the middle of the show **Stage**. • Reduce the size of **Balloon1** to 50% of set size to 50% its original size. **Top Tip:** To resize a sprite, you can use the wait seconds **set size** to block. Increasing or decreasing the number in the block will change the size of the sprite. size hide repeat until **Task 1:** Can you use a **repeat until** loop to make the balloon grow in steps of 10 change size by 10 until it reaches size 300? **Task 2:** Can you make **Balloon1** disappear **Challenge:** when it reaches size 300 so that it Can you add a sound effect? looks like it has popped?  $\bigcirc$

**Balloon1** comes with a **Pop** sound. You can find it by clicking on the **Sounds** tab above the **Block Pallette**. If you click on the **Choose a Sound** button at the bottom of the **Sounds** tab, you can choose a different sound **for Balloon1**.

To use a repeat until loop to repeat actions until a certain condition is met.

### **Getting Started**

- Choose **Balloon1** from the sprite library.
- Position **Balloon1** in the middle of the **Stage**.
- Reduce the size of **Balloon1** to 50% of its original size.

### **Top Tip:**

To resize a sprite,you can use the **set size** to block. Increasing or decreasing the number in the block will change the size of the sprite.

### **Task:**

Can you use a **repeat until** loop to make the balloon grow in steps of 10 until it reaches size 300?

### **Task 2:**

Can you make **Balloon1** disappear when it reaches size 300 so that it looks like it has popped?

### **Task 3:**

Can you add a sound effect? **Balloon1** comes with a **Pop** sound. You can find it by clicking on the **Sounds tab** above the **Block Pallette**. If you click on the **Choose a Sound** button at the bottom of the Sounds tab, you can choose a different sound for **Balloon1**.

**Useful Blocks**

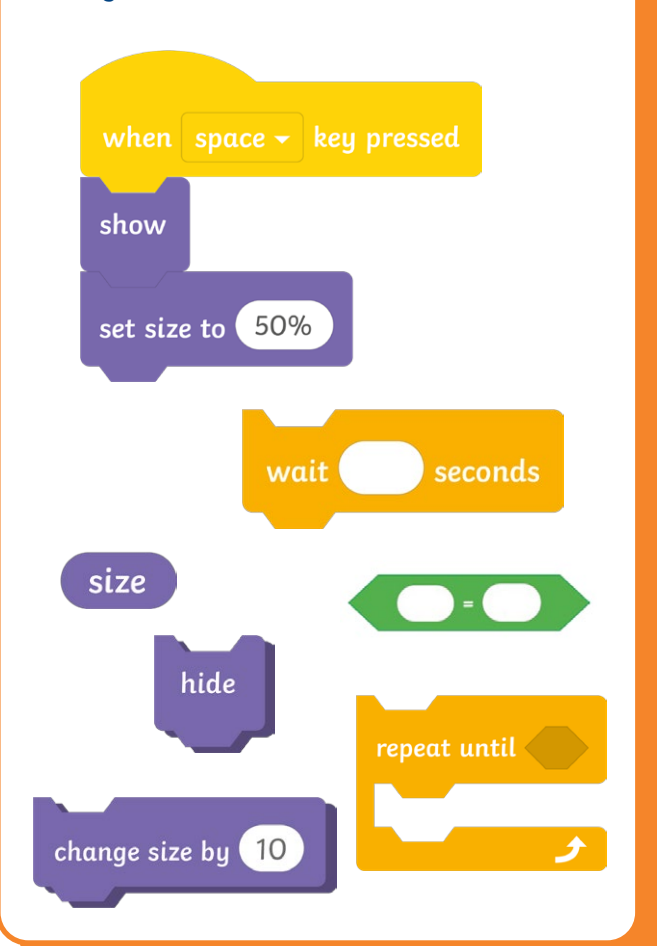

#### **Challenge:**

Can you add more balloons? Duplicate and edit the algorithm from the first balloon to save time. How will you make the balloons grow and pop at different times?

#### **Top Tip:**

Right-click on the algorithm to duplicate it. Remember to delete any code you do not want for each sprite.

 $\blacktriangleleft$ 

# Pop! **Possible Solutions**

These tasks are very open-ended and children will solve them in different ways. The following solutions provide children with example algorithms but some areas have been left blank as children will add their own wait time and positions.

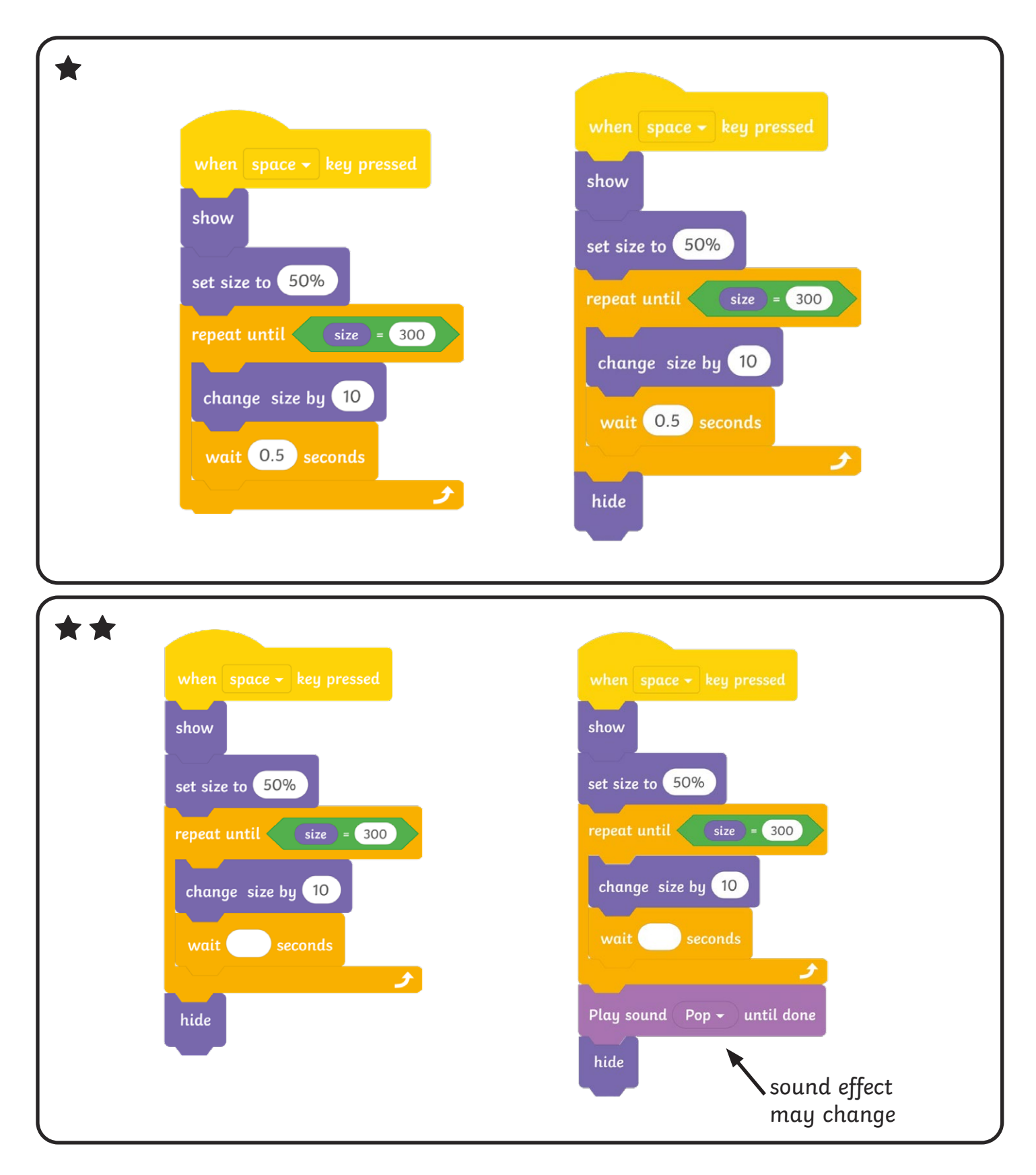

# Pop! **Possible Solutions**

These tasks are very open-ended and children will solve them in different ways. The following solutions provide children with example algorithms but some areas have been left blank as children will add their own wait time and positions.

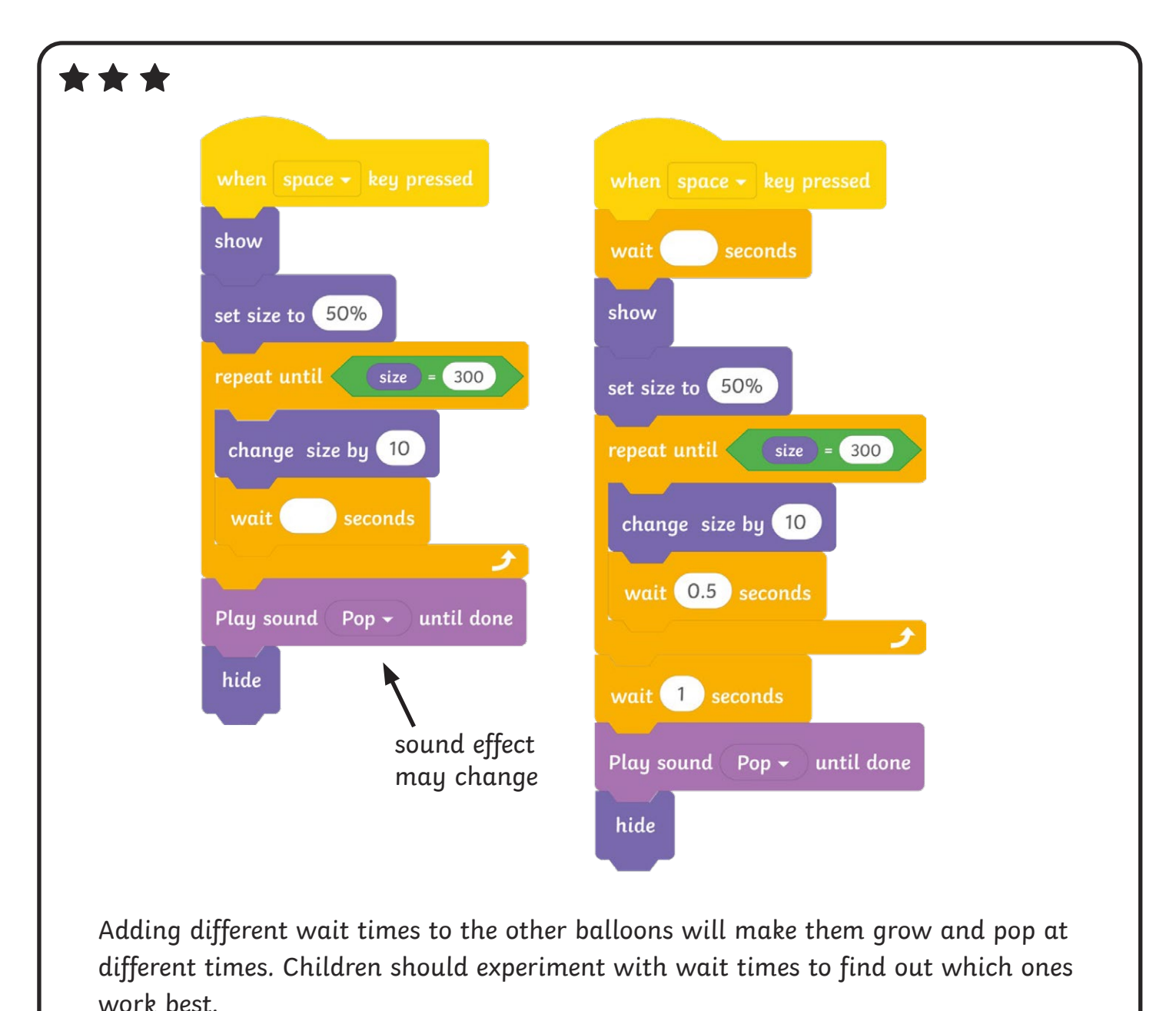

Coding with Scratch: Learning Loops | Repeat until Loops

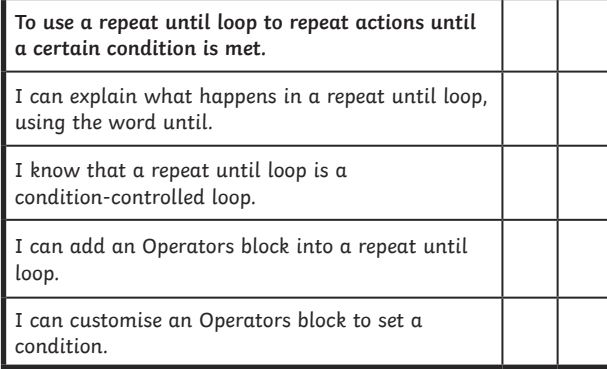

#### Coding with Scratch: Learning Loops | Repeat until Loops

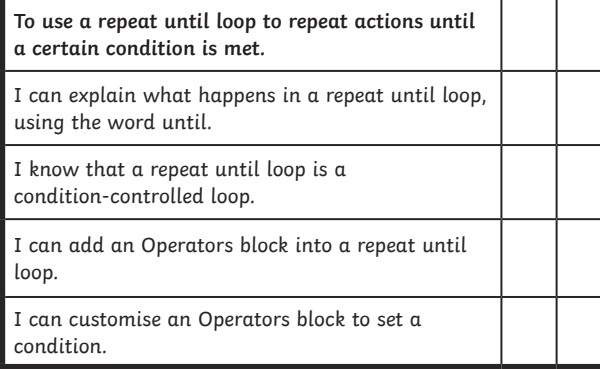

#### Coding with Scratch: Learning Loops | Repeat until Loops

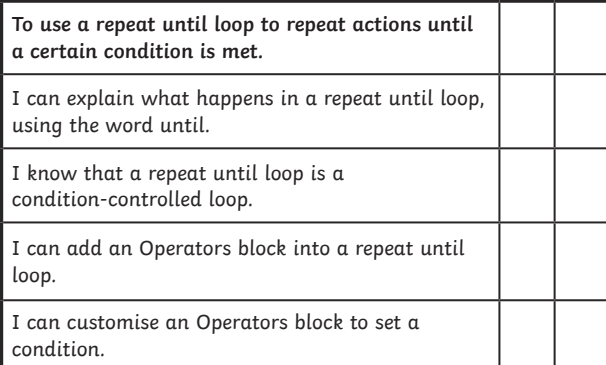

#### Coding with Scratch: Learning Loops | Repeat until Loops

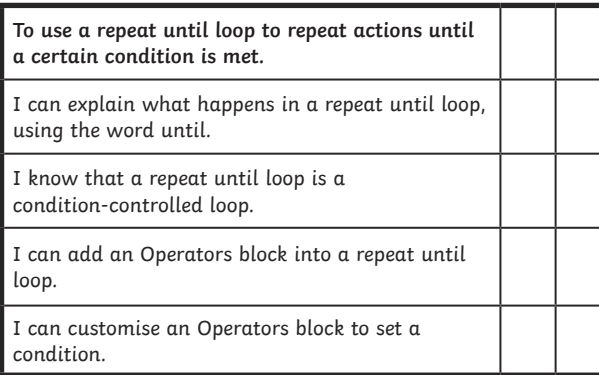

#### Coding with Scratch: Learning Loops | Repeat until Loops

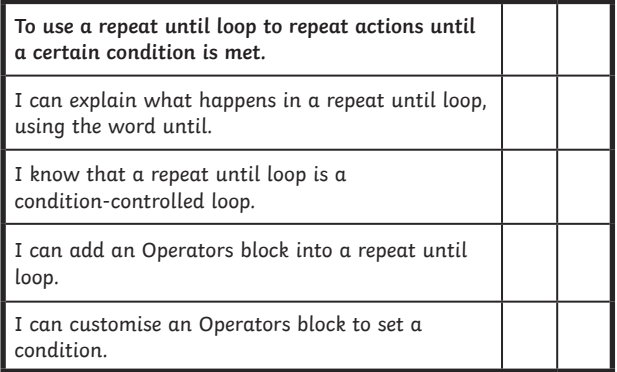

#### Coding with Scratch: Learning Loops | Repeat until Loops

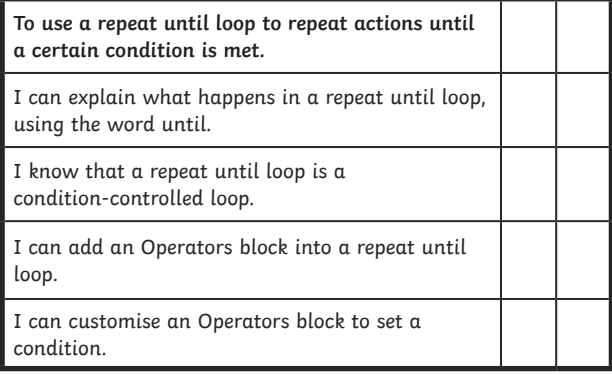

#### Coding with Scratch: Learning Loops | Repeat until Loops

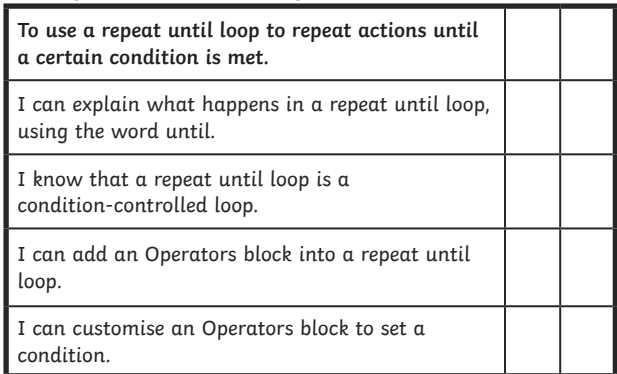

#### Coding with Scratch: Learning Loops | Repeat until Loops

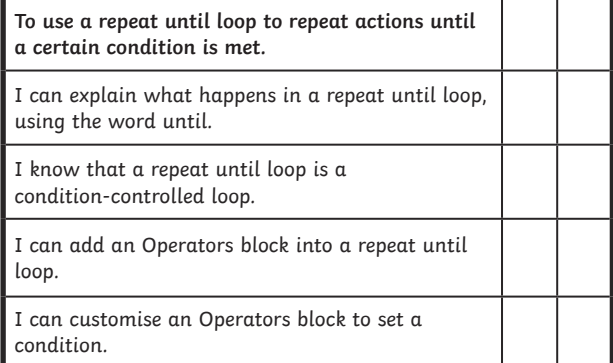